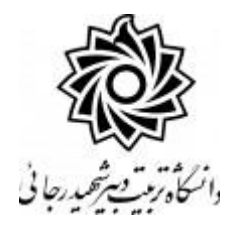

## **راهنمای مشاهده نمرات و شهریه دروس**

## اطالع از وضعيت ثبت نام و نمره :

منوي كاربر / اطالعات جامع دانشجو / كليك روي نيمسال مورد نظر

اطالع از مبلغ شهريه :

منوي كاربر / اطالعات جامع دانشجو / كليك روي عبارت وضعيت شهريه در پايين جدول

و جهت م شاهده ريز شهريه هر ترم كليك روي عبارت م شاهده در ستون شهريه در هر ترم

**موفق و پیروز باشید**